SeRMN Wiki - https://sermn.uab.cat/wiki/

## **Configuració de la xarxa al SeRMN**

## **Informació tècnica sobre la xarxa d'ordinadors**

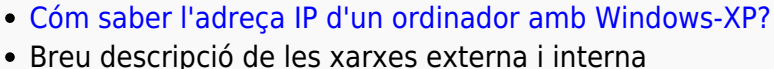

Configuració de la [xarxa externa dels espectròmetres](https://sermn.uab.cat/wiki/doku.php?id=informatica:xarxa:espectrometres)

- Taula resum de les rosetes existents, amb indicació del seu estat (activades, ocupades, línia telefònica, etc.)
- Obsolet Detalls tècnics de la [placa base del futur servidor web](https://sermn.uab.cat/wiki/doku.php?id=informatica:xarxa:placa_base_webserver)
- Obsolet [Ports oberts a la xarxa Wi-Fi](https://sermn.uab.cat/wiki/doku.php?id=informatica:xarxa:wifi_ports_oberts) de la UAB.

## **Cóm configurar l'accés a la VPN de la UAB**

Les instruccions següents són per configurar l'accés a la Xarxa Privada Virtual (VPN) de la UAB.

Per la major part de les tasques —accedir a la Intranet, al programa de nòmines o de gestió horària, baixar-se bibliografia, etcètera— és més fàcil connectar-se a <http://xpv.uab.cat>i seguir les instruccions a la pàgina, però per accedir al servidor de llicències i córrer el Topspin cal connectar-se seguint les instruccions següents.

- [Configuració de Windows XP](https://sermn.uab.cat/wiki/lib/exe/fetch.php?media=informatica:vpn_uab_a_windows_xp.pdf)
- [Configuració de Windows Vista](https://sermn.uab.cat/wiki/lib/exe/fetch.php?media=informatica:vpn_uab_a_windows_vista.pdf)
- [Configuració de Mac OS X Leopard](https://sermn.uab.cat/wiki/lib/exe/fetch.php?media=informatica:vpn_uab_a_mac_os_x_leopard.pdf)
- [Configuració de GNU/Linux Ubuntu 9.10 \(Karmic Koala\)](https://sermn.uab.cat/wiki/lib/exe/fetch.php?media=informatica:vpn_uab_a_gnu_linux_ubuntu_9.pdf)
- [Configuració de GNU/Linux Debian](https://sermn.uab.cat/wiki/lib/exe/fetch.php?media=informatica:vpn_uab_a_gnu_linux_debian.pdf)

From: <https://sermn.uab.cat/wiki/> - **SeRMN Wiki**

Permanent link: **<https://sermn.uab.cat/wiki/doku.php?id=informatica:xarxa&rev=1318975187>**

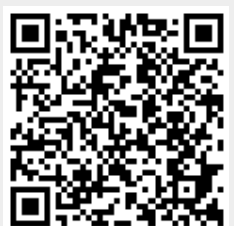

Last update: **2011/10/18 23:59**

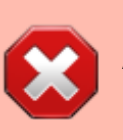

Alguns dels enllaços contenen informació obsoleta!